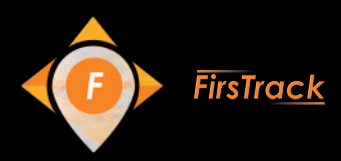

#### eetBus la nouvelle solution de suivi des transports en commun

# Solution spécialisée sur la base de FeetTracking Interface conviviale pour les utilisateurs Navigation intuitive

Configuration flexible et système ACL (la liste de contrôle d'accès)

Interface de programmation d'applications pour les intégrations de systèmes tiers

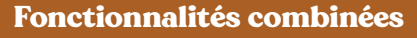

#### Fonctions principales de FeetTracking

Fonctionnalité étendue du système de suivi avec l'interface pratique:

Géozones

Géozones commes les points de cheminement

Points de contrôle de n'importe quelle forme

Routes

Gestion des horaires

Allocation des unités pour les routes

Création de routes automatique ou manuel

Carte

Recherche d'adresse

Suivi en temps réel sur la carte avec les fonctions de mise à l'échelle et la navigation pratique

Notifications rapides Rapports

#### Outils spécialisés

Caractéristiques développées en tenant compte des spécificités du poste de répartiteur:

#### Suivi en temps réel Chronologie pratique pour le suivi en ligne

Identification couleur des arrivées tardives / anticipées

#### Analytique

Rapports détaillés sur les arrêts Rapports en termes d'unités et des routes

#### Navigation Recherche et filtration par types de véhicules Identification des routes sans unités attribuées et des arrêts hors des trajets

#### Personnalisation

Modèles de fonctionnement pour la création des horaires de travail individuels pour chaque route Système des droits d'utilisateur spécial

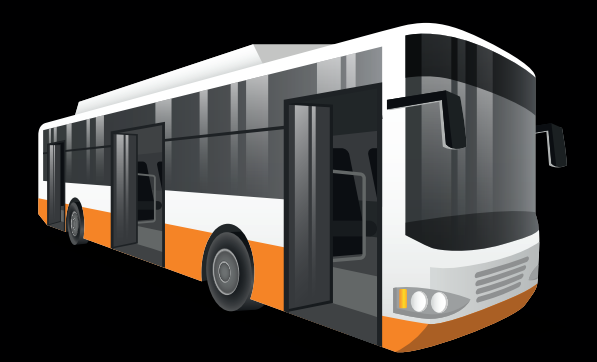

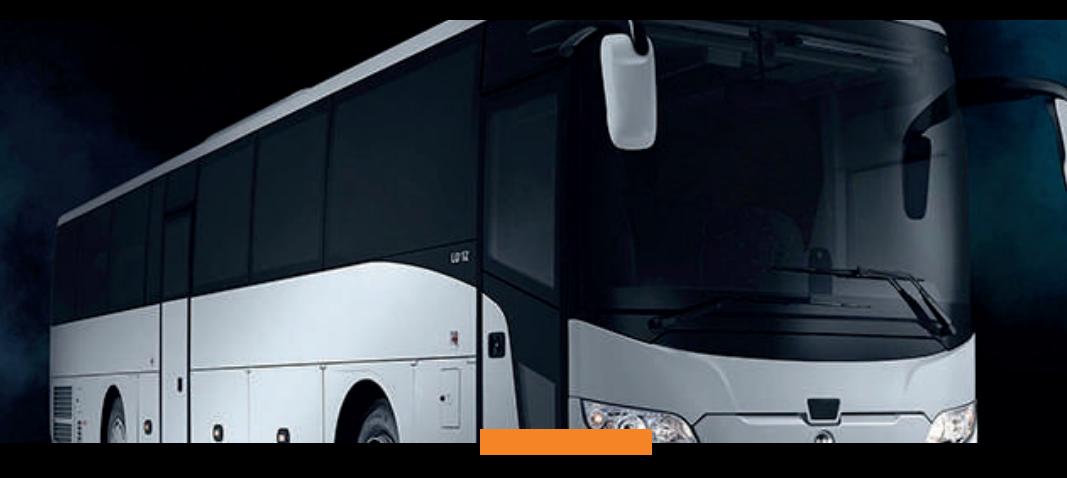

# COMMENT ÇA MARCHE?

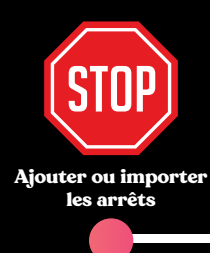

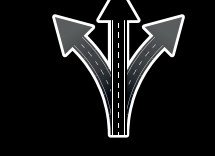

Créer les itinéraires, ajouter les horaires

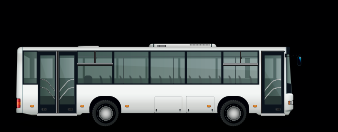

Allouer les unités pour les trajets

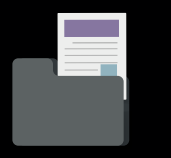

Générer les rapports détaillés

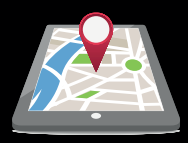

Suivre les unités en temps réel

# Premiers pas avec FleetBus

Ajouter la nouvelle application de la bibliothèque S'identifier dans FleetBus Activer "Dépôt" pour l'un de vos comptes de niveau inférieur Continuer à travailler dans l'interface utilisateur

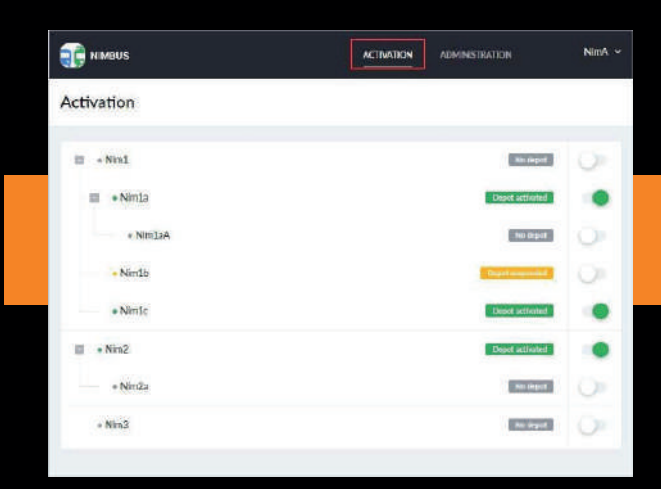

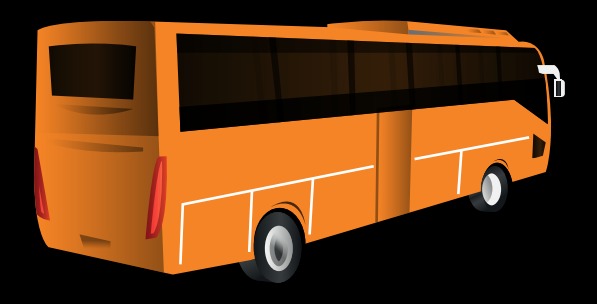

# Dépôt

### Activer et gérer "Dépôt" au plus haut niveau de la hiérarchie des comptes

Dépôt est un entrepôt où les arrêts, les routes, les horaires, l'historiques des vvoyages et d'autres informations liées au fonctionnement du service sont ajoutés.

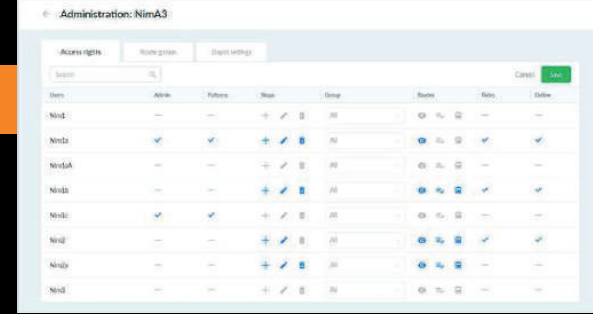

# Administration de "Dépôt"

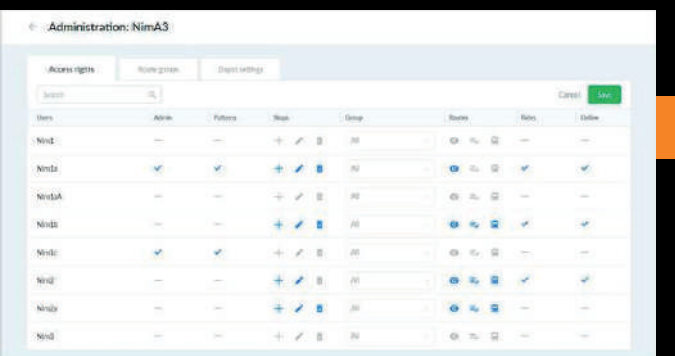

# Système des droits d'utilisateur

Accorder les droits d'accès des utilisateurs pour gérer "Dépôt", les arrêts, les routes, les trajets et le suivi en ligne.

# Création et modification des groupes de route

Limiter la liste des routes disponibles aux utilisateurs pour la gestion organisationnelle avancée

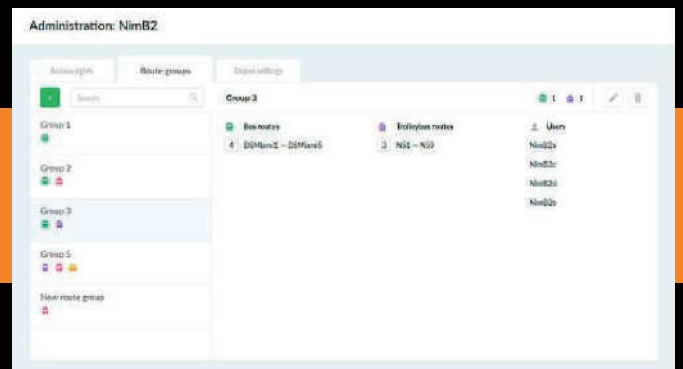

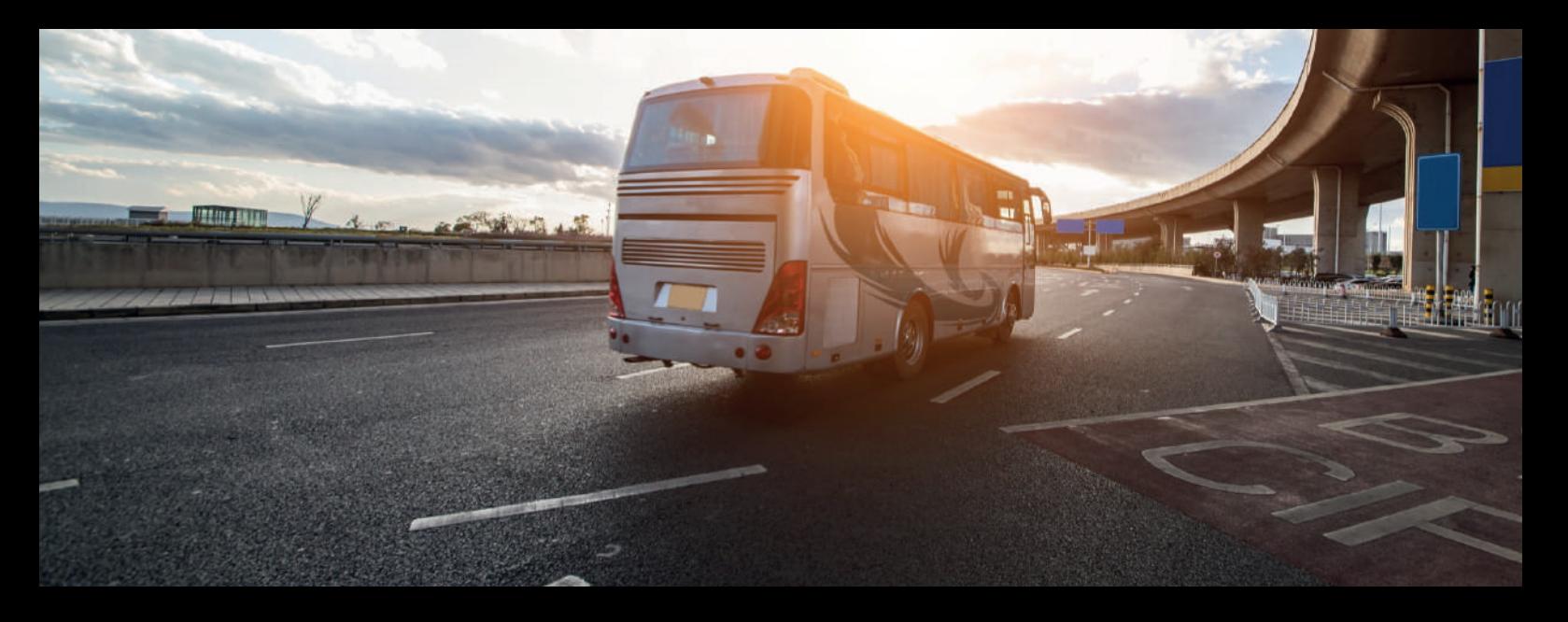

#### gardons de plus près FleetBus et ses avantage

Créer et modifier les points de cheminement de n'importe quelle forme en quelques clics ou sélectionner leur emplacement dans le champ de recherche d'adresse

Importer les arrêts à partir de fichiers KML / KMZ

Spécifier le type de véhicule de transport pour la filtration avancée et rechercher dans la liste et sur la carte

Identifier les arrêts non impliqués dans les routes

Accéder rapidement aux arrêts de la liste sur la carte

Générer les routes avec les horaires précis, les modèles d'opérations individuels et les unités liées

Ajouter des centaines d' horaires pour diverses circonstances et créer les horaires sur la base des existants

Allouer les unités en continu suivant la route sur l'horaire spécifié à l'avance

Utiliser la recherche dynamique et la filtration par type de véhicule, numéro de route, nom, etc.

Changer la séquence des arrêts par glisser-déposer ou remplacer rapidement un arrêt par un autre

Créer automatiquement les trajets en fonction des horaires et des modes de fonctionnement des routes actives

Voir les trajets prévus pour n'importe quelle date et gérer les trajets au cours de la semaine suivante

Utiliser la recherche dynamique et la filtration pour identifier les trajets sans aucune unité allouée

Planifier les trajets pour les horaires qui dépassent 24 heures

Grouper les trajets par route / unité pour l'affichage de données plus facile

### ARRETS Créer ou importer des arrêts

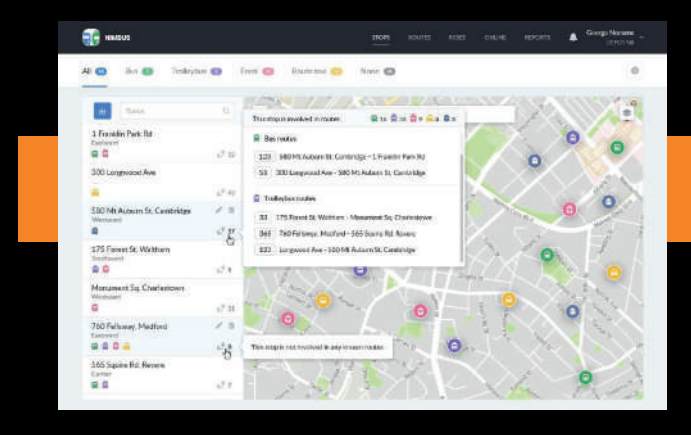

# ROUTES Gérer les routes

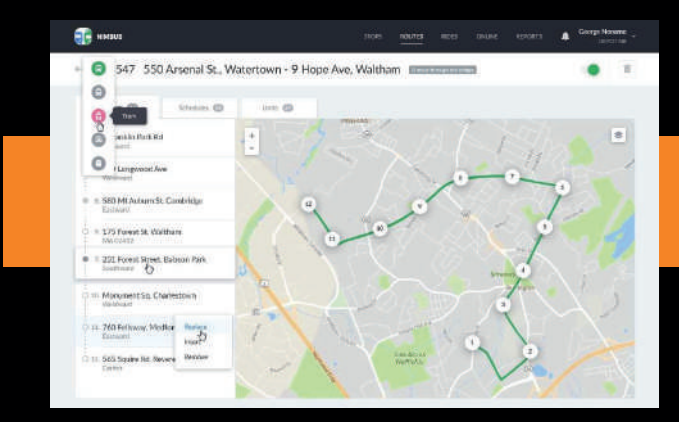

# TRAJETS Planifier les trajets

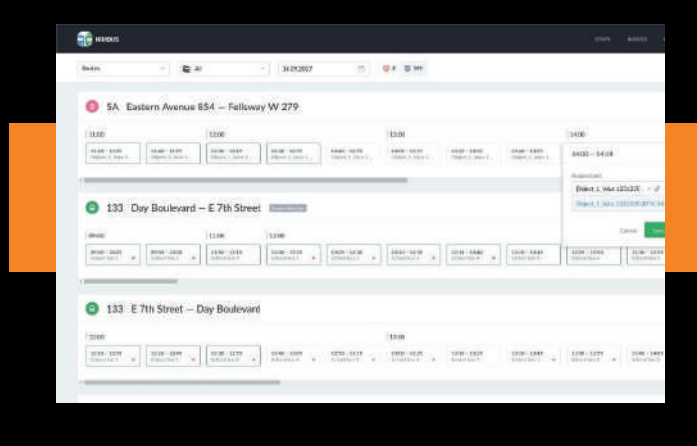

# MODES DE FONCTIONNEMENT

#### Créer les schémas d'activités personnalisés pour chaque route

Les schémas de fonctionnement sont directement liés aux horaires et déterminent les jours où ceux-ci devraient être actifs (jours de la semaine, saisons, périodes des travaux routiers, etc.)

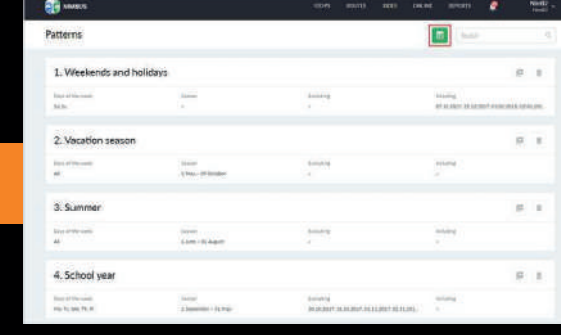

Utiliser le calendrier pratique et les notifications pour<br> **Contrôler les trajets en temps réel** contrôler les trajets en temps réel contrôler les arrivées tardives / anticipées, les écarts des routes, etc.

Utiliser 1 des 3 sources de SIG pour le suivi des unités sur la carte

Utiliser l'identification des couleurs lors de l'analyse des arrivées tardives / anticipées et consulter les info-bulles pour plus d'informations

Remplacer un véhicule pour le trajet déjà commencé

Configurer les paramètres pour la détection des arrivées tardives / anticipées

# SUIVI EN LIGNE

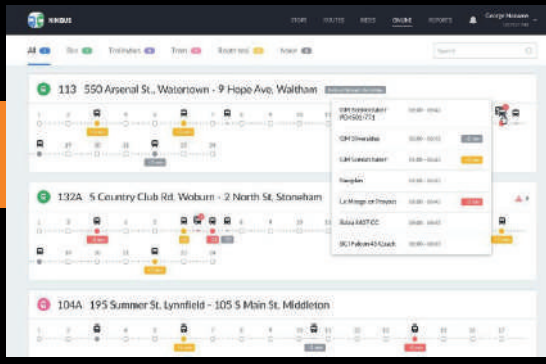

# RAPPORTS

#### Analyser les performances de votre flotte

Étudier l'histoire des trajets et évaluer la qualité de la performance en termes d'itinéraires et d'unités Générer les rapports de base détaillés Exporter les rapports au format .xlsx

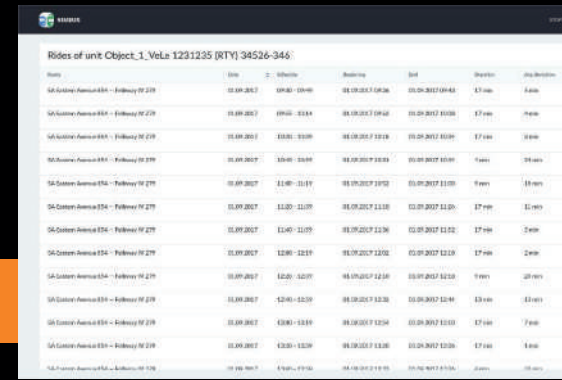

#### POUR LES PROPRIÉTAIRES ET LES GESTIONNAIRES

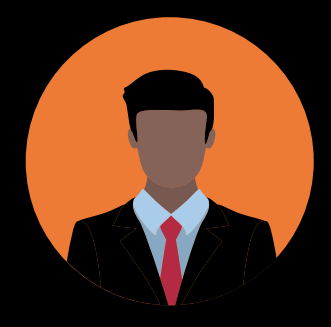

Créer un centre de répartition efficace pour le contrôle complet Réduire les frais de kilométrage, de carburant et d'entretien en éliminant les déplacements non autorisés Éviter les amendes en cas d'infraction aux horaires Optimiser le nombre de véhicules en route en minimisant le temps d'inactivité Accéder rapidement aux analyses pour la prise de décision

#### POUR LES RÉPARTITEURS

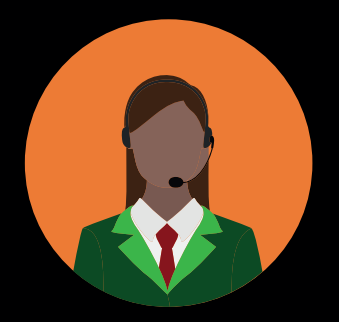

Assurer la conformité aux horaires, la bonne distributiondes véhicules et la fiabilité des services Minimiser les cas de perturbation du trafic

Améliorer la précision de la planification, la discipline duconducteur et la qualité du transport de passagers Optimiser le temps pour la planification des horaires,la gestion des horaires et la création des feuilles de route Remplacer les véhicules pendant les trajets déjà commencésen cas de panne

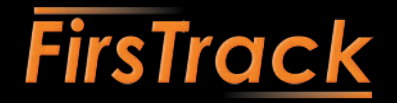

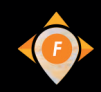

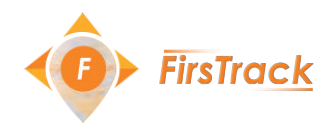

# Fleet Tracking & Gestion de Température

Protégez vos marchandises Diminuez les risques et les coûts Améliorez vos standards de qualité

Fleet Tracking La solution

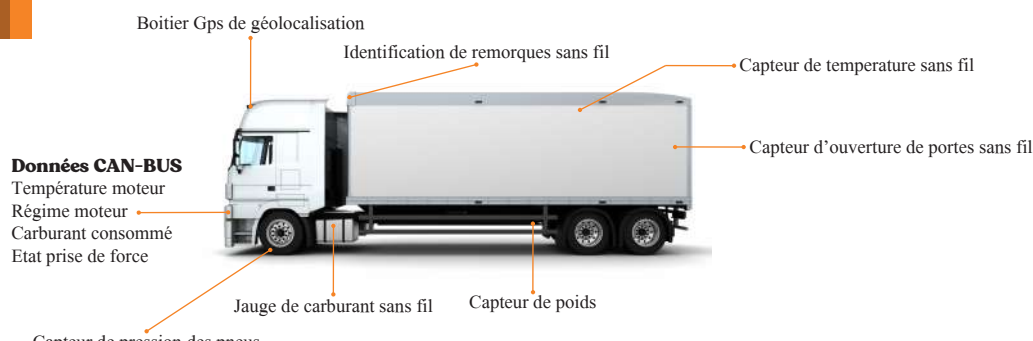

Capteur de pression des pneus

Contrôle des données Moteur : Carburant dans le réservoir Carburant consommé Température moteur Kilométrage réel

· GÉOLOCALISATION EN TEMPS RÉEL · SUIVI DE TEMPÉRATURE FRIGORIFIQUE · ALERTE OUVERTURE DE PORTE EN TEMPS RÉEL · CONTRÔLE DE CARBURANT ET ALERTE SIPHONAGE · REPORTING PARAMÉTRABLE ET PROGRAMMABLE POUR DES ENVOIES AUTOMATISÉES · ALERTES PARAMÉTRABLES · GESTION DE MAINTENANCE DU PARC

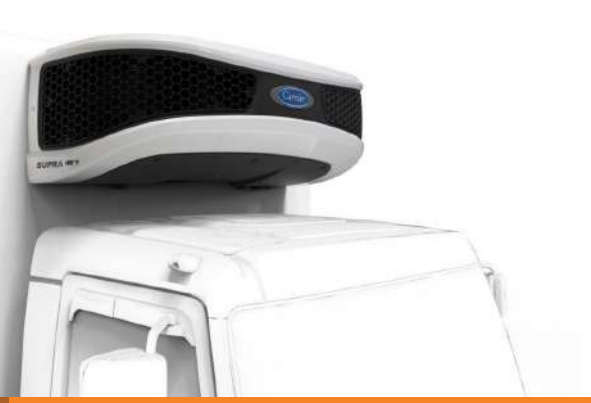

#### Solution 1 Connexion direct sur le Calculateur du groupe frigorifique

Firstrack offre la possibilité de surveiller les informations en temps réel provenant de groupe frigorifique Carrier ou Thermo King. Le boîtier de commande du groupe est connecté directement au boitier de géolocalisation.

Cela permet de surveiller les informations principales de la remorque de congélateur telles que la température, l'état de la porte du réfrigérateur, les alarmes et de générer des événements en fonction de vos besoins.

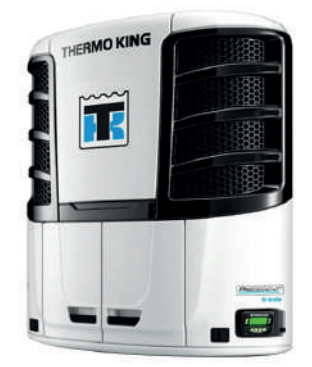

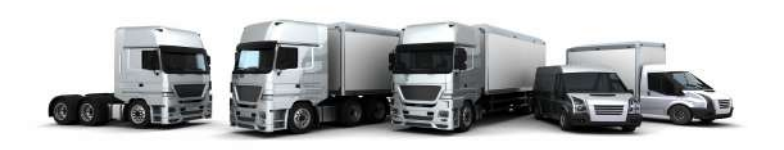

#### Solution 2 Installation des capteurs de températures sans fil

Geo-Tracking offre aussi la possibilité de surveiller la température avec des capteurs sans fil pour les groupes frigorifiques non compatibles avec la première solution.

Un ou plusieurs capteurs de température seront installés dans la remorques accouplés avec le boitiers de géolocalisation qui communique chaque 2 mn les informations de température à notre plateforme FleetTracking . Le système peut être associé aussi avec un ou plusieurs capteurs d'ouverture de porte sans fil pour une éventuelle alerte en cas de non fermeture de porte.